Figure 6-38-2. Voice - System - IG Expansion Table

#### 6.6.3 Voice Mail

EUT provides a built-in Auto Attendant and Voice Mail System. It is separated into 4 parts:

- General
- Extension
- Holiday
- Advanced

The configurable items for each part would be described in the following.

#### 6.6.3.1 General

This page allows you to configure the general settings of the auto attendant and voice mail. (Figure 6-38)

Working Time: Weekday working time.

**Saturday Working Time**: 00000000 means Saturday Holiday. **Sunday Working Time**: 00000000 means Sunday Holiday.

Lunch Break Time: The time for lunch break.

Admin Password: The password of administrator

Max Retry Time: Maximum errors for extension's length input.

**Action When Max Error Reached**: You can set the system "Forward to operator" or "Disconnect" when too many error for key input.

**Prompt Language**: Automated Attendant language type. It provides one or two languages to be chosen.

Days for Keeping Voice Mail: Keep days for leaving messages.

SMTP Server: SMTP Mail Server

**SMTP Server Port**: SMTP Mail Server port. The default is 25.

Sender Email Address: Email Address of Sender.
Sender User Name: User Name of Sender's Email.
Sender Password: Password of Sender's Email.

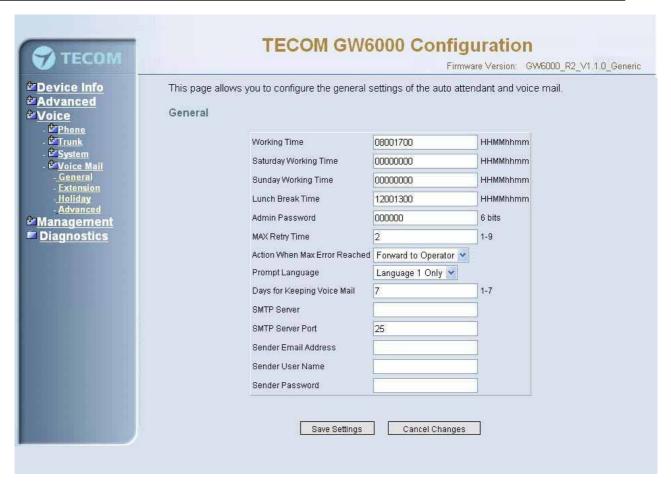

Figure 6-39. Voice - Voice Mail - General

### 6.6.3.2 Extension

While pressing "Configure", it shows Extension Voice Mail Configuration screen (Figure 6-39-1).

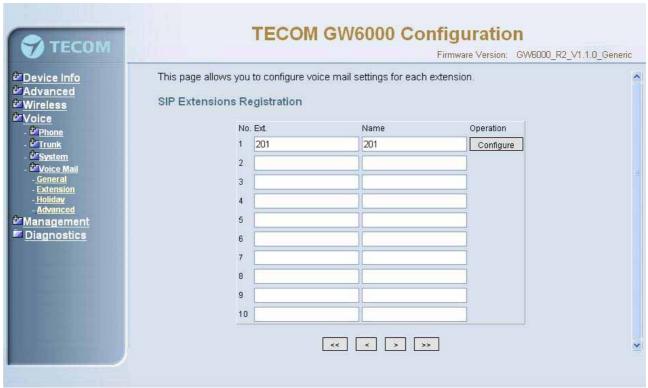

Figure 6-40-1. Voice - Voice Mail - Extension

The following items will be configured in the Configuration setting (Figure 6-39-2):

**Always Forward to Voice Mail Box**: The extension leaves message directly only. It can't be used for transferred call

**DND**: the extension reject dialing in; 1: reject, 0:allow

Voice Mail: Enable/Disable

Password: Password of voice mail box of the extension

E-mail Address: Phone user's E-mail Address.

Prompt Language: Provides one or two language to be chosen, Chinese and

English.

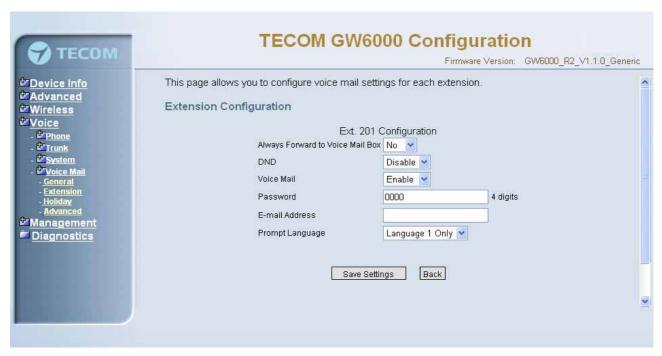

Figure 6-40-2. Voice - Voice Mail - Extension - Extension Configuration

### 6.6.3.3 Holiday

This page allows you to configure the holiday or special off-duty days. You can click the buttons under the table to choose pages (Figure 6-40).

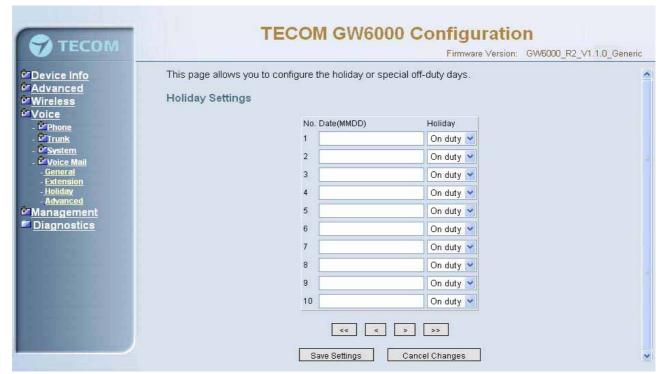

Figure 6-41. Voice - Voice Mail - Holiday

### 6.6.3.4 Advanced

This page allows you to browse, upload or download voice files and settings via FTP.

# 6.7 Management

The system administrator can do the following functions to manage the configurations, events, and software update of the EUT.

- Settings
- Log
- Time Setting
  - Internet Time
  - Day Light Save
- Access Control
  - Services
  - IP Addresses
  - Password
- Update
- Save&Reboot

### 6.7.1 Settings

System Administrator can do the EUT settings backup, restore, and update here. The settings can be saved from EUT to PC. The saved setting file can also be loaded from PC to EUT. These functions can help the system administrator to manage large amount of EUTs efficiently. Restore Default would set the EUT with the factory default configuration. (Figure 6-41)

Settings -- Backup

Click "Save Settings", you may save your router configurations to a file on your PC.

Tools -- Restore Default Settings

Click "Restore Default Settings" to restore the factory default settings. This would be helpful when the settings mass up.

Tools -- Update Settings

Click "Browse" to locate the setting file saved on the Local PC. Then, "Update Settings" would apply the settings to the EUT according to the configuration file.

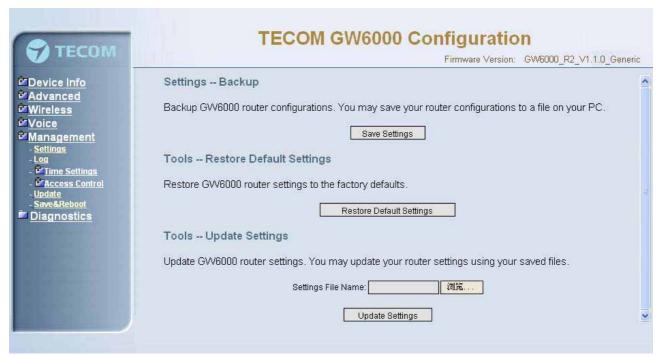

Figure 6-42. Management - Settings

### 6.7.2 Log

This allows System Administrator to view the System Log and configure the System Log options (Figure 6-42-1). Click "View System Log" to view the System Log. Click "Configure System Log" to configure the System Log options (Figure 6-42-2). When you configure the System Log options, you can see 8 levels of Log Level and Display Level, Emergency, Alert, Critical, Error, Warning, Notice, Informational, and Debugging. The Log Level implies that what log level is applied to GW6000 to do the log. The Display Level would just show the users the log message that they want to know. As a result, Display Level was just a subset of the retrieved from the total log message which was logged according to the setting of the Log Level. If "Mode" is set to "Remote" or "Both", the log messages would be sent to the specified UDP port of the specified log server. Click "Save Settings" button you can save the new configuration. Click "Cancel Changes" button you can cancel the changes.

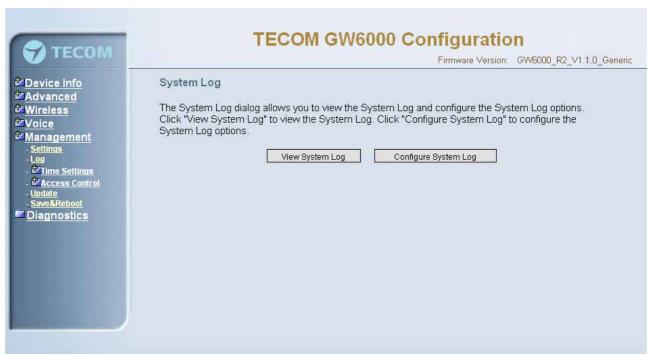

Figure 6-43-1. Management - Log

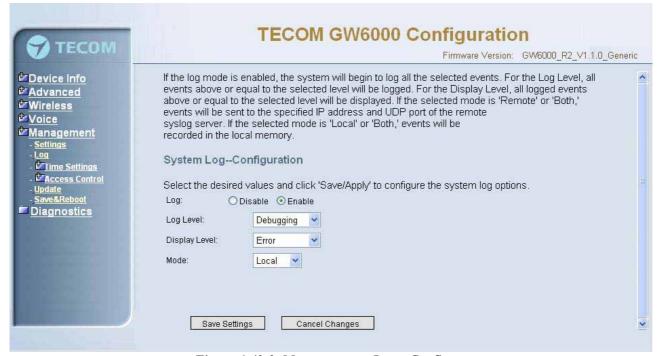

Figure 6-43-2. Management – Log – Configure

#### 6.7.3 Internet Time

This page allows you to configure system's time and the Daylight Saving Time.

### 6.7.3.1 Time Setting

### **Automatically synchronize with Internet time servers:**

This page allows you to configure the NTP time server so the EUT can synchronize its system time with NTP time server automatically (Figure 6-43-1).

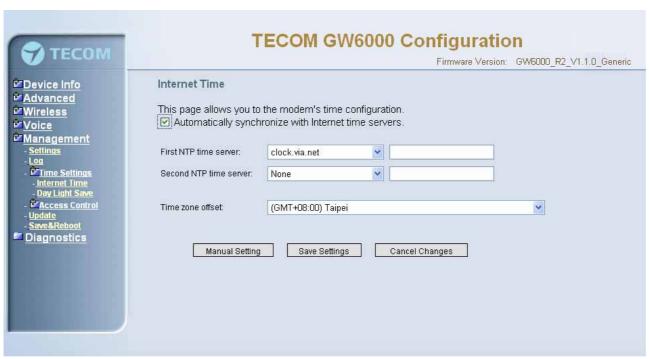

Figure 6-44-1. Management - Internet Time - Time Setting - NTP setting

**Manual Setting:** Setting EUT's system time manually.

If you do not want to synchronize EUT's system time with Internet time server, you can configure EUT's system time manually. If you want to set the time manually, Firstly you should make sure the "Automatically synchronize with Internet time servers" checkbox do not be checked (Figure 6-43-2), and then click the "Manual Setting" button, the Manual Setting page will be shown as figure 6-43-3. Now you can configure the system time as you like.

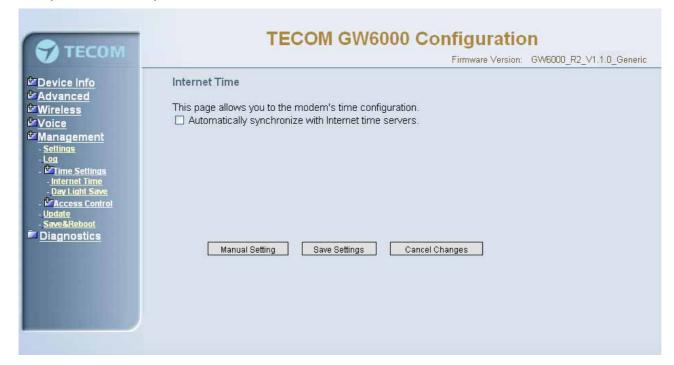

Figure 6-44-2. Management – Internet Time – Time Setting

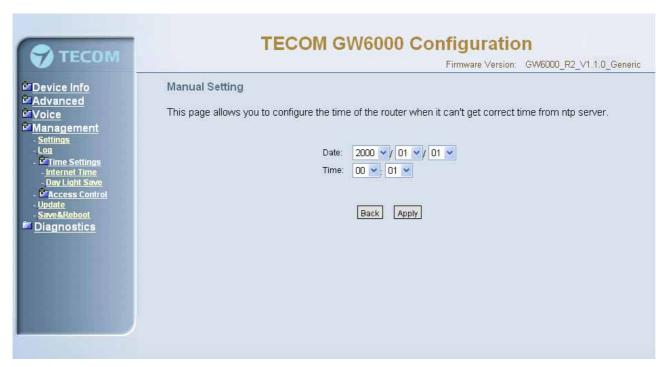

Figure 6-44-3. Management – Internet Time – Time Setting – Manual Setting

# 6.7.3.2 Day Light Save

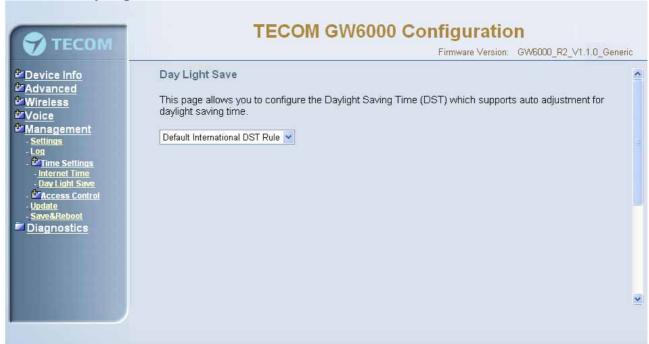

Figure 6-45-1. Management - Internet Time - Day Light Save

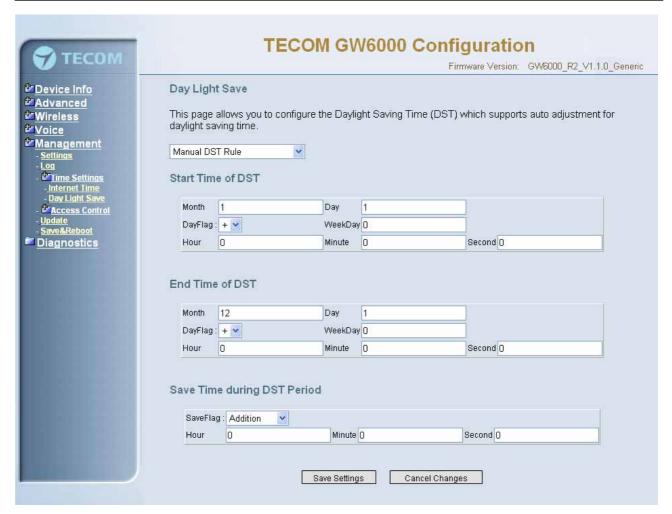

Figure 6-45-2. Management – Internet Time – Day Light Save – Manual DST Rule

This page allows you to configure the Daylight Saving Time (DST) which supports auto adjustment for daylight saving time. Click "Save Settings" button you can save the new configuration. Click "Cancel Changes" button you can cancel the changes. (Figure 6-44-1, Figure 6-44-2)

**Default International DST Rule**: Default DST Rule obey international standard rule.

**Manual DST Rule**: Define your own DST Rule.

**Start Time of DST**: the date and time to start daylight saving If "Weekday" is 0, it means the date to start daylight saving is at exactly the given date. If "Weekday" is not 0, the DST start on the "Weekday" on or after the given date.

**End Time of DST**: the date and time to end daylight saving If "Weekday" is 0, it means the date to end daylight saving is at exactly the given date. If "Weekday" is not 0, the DST ends on the "Weekday" on or before the given date.

**Save Time during DST Period**: the amount of hour/min/sec to add to the current time during daylight saving period

#### 6.7.4 Access Control

This page allows you to configure Service Control List, IP Address Access Control mode and password for user 'admin'. (Figure 6-45)

#### **6.7.4.1 Services**

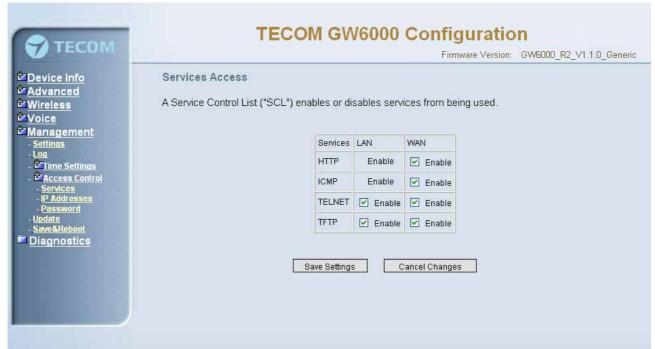

Figure 6-46. Management - Access Control - Services

Mark the Enable of the WAN and LAN for each service. HTTP, ICMP, TELNET are supported in EUT.

#### 6.7.4.2 IP Addresses

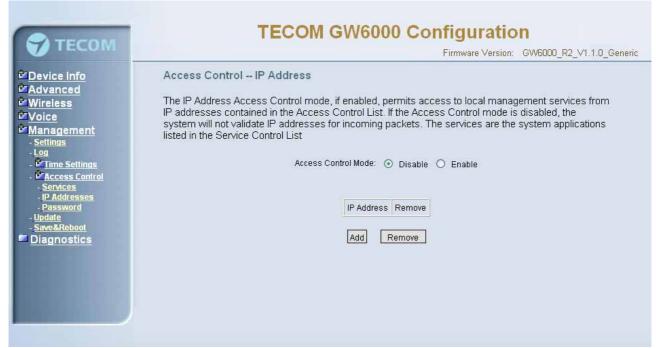

Figure 6-47-1. Management – Access Control – IP Addresses

**IP address Access Control mode**: If enabled, EUT will permit access to local management services from IP addresses contained in the Access Control list. If the

Access Control mode is disabled, the system will not validate IP addresses form incoming packets. (Figure 6-46-1, Figure 6-46-2)

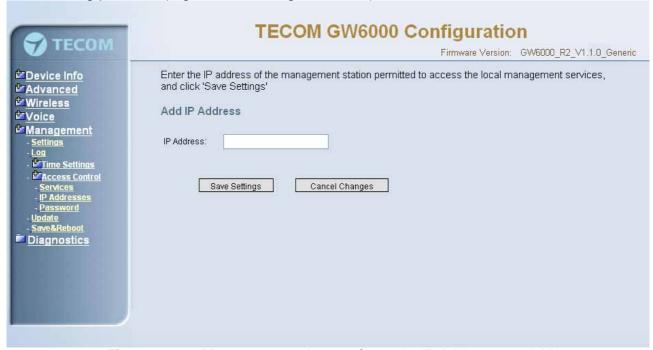

Figure 6-47-2. Management – Access Control – IP Addresses – Add 6.7.4.3 Password

In this page you can define the passwords for administrator. The user Administrator has unrestricted access to change and view configuration of your EUT Router.

Use the password field to enter up to 16 characters. Note: Password cannot contain a space.(Figure 6-47)

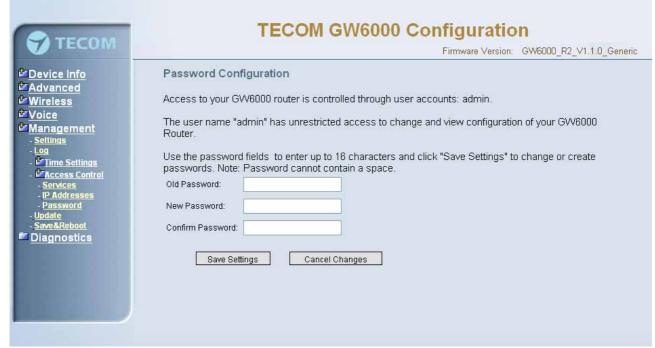

Figure 6-48. Management – Access Control – Passwords

### 6.7.5 Update Software

The new released software could be updated from the Local PC side or remotely. Click the "Browse" to locate the new software image file in the PC. Then, click "Update Software" to process the software update. You can also click "Cancel Changes" button to cancel the location.

NOTE: The update process takes about 2 minutes to complete, and your EUT Router will reboot. (Figure 6-48)

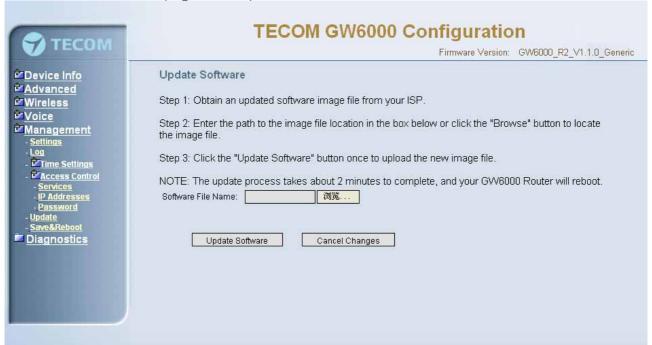

Figure 6-49. Management – Update Software

### 6.7.6 Save & Reboot

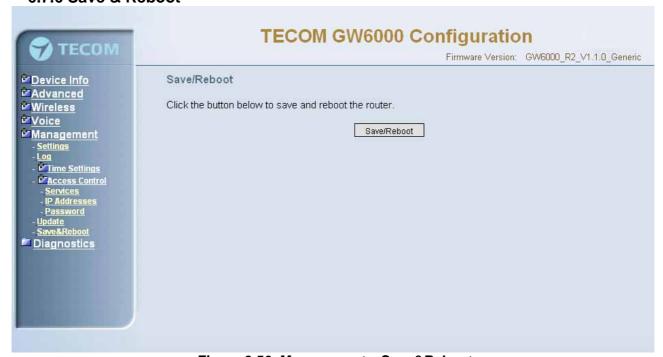

Figure 6-50. Management – Save&Reboot

Click "Save/Reboot" to reboot the EUT. The EUT would automatically save the configuration before reboot, so that modified settings would take effect after reboot.

# 6.8 Diagnostics

This page provide the following information to users:

- the network connection information on the net
- the status of EUT's PSTN Line
- the status of EUT's IP Trunk Line
- the status of EUT's VAA Line
- the status of EUT's FXS
- the status of EUT's Extension phones

Click Reset button will allow you release the selected trunk line or rescue the blocked one. (Figure 6-50)

1) Network Connection

PASS: normally connected

**FAIL**: connecting fail **DOWN**: no connection

2) PSTN Line / IP Trunk Line / VAA / FXS

FAILED: connecting fail or registering failure

IDLE: the line is idle

N/A: the line is not available

Busy: the line is in use

3) Registered Extension Phone

**LAN**: registered through LAN port **WAN**: registered through LAN port

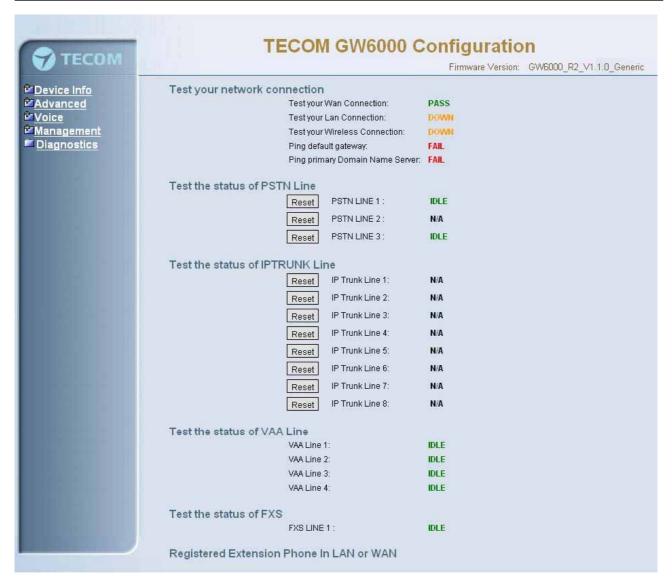

Figure 6-51. Diagnostics – Network

# **Appendix 1: Product Summary**

### **TCP/IP Protocols**

- □ IP Protocol (RFC 791)
- □ ARP (RFC 826) / RARP (RFC 903)
- □ ICMP (RFC792)
- □ TCP (RFC 793)
- □ UDP (RFC 768)
- □ SNTP
- DNS
- □ HTTP
- □ Telnet
- □ TFTP
- □ RTP
- Static Routing
- NAT with ALGs

# **IP Address Assignment**

- □ Static
- Dynamic
- □ Subnet Mask
- □ PPPoE Client (RFC 2516)
- Primary and Secondary DNS
- □ DHCP Server (RFC 2131-2132)
- □ DHCP Client (RFC 2132)

### Routing

- □ RIP v1/v2
- Static routing
- □ DHCP Server/Relay/Client
- DNS Relay
- □ NAT/NAPT
- □ IGMP Proxy

### **Virtual Server**

- Virtual Server
- Port Trigger

#### QoS

- □ IP ToS function (RFC 1349)
- □ Priority queues for upstream traffic based on ToS field.

□ IP Precedence

#### **VoIP Protocols**

- □ SIP (RFC 3261)
- □ SDP(RFC2327) t
- □ Real Time Protocol (RTP; RFC 1889)
- □ MD5 (RFC3261 HTTP) digest authentication
- □ G.168 Echo Cancellation
- □ Voice Codec: G.711, G.729a and G.723.1
- Support FAX/modem tone detection and auto-fallback to G.711

#### **IP Trunk**

Support up to 8 IP Trunk, which can register to ITSP carrier.

- SIP message, including INVITE, re-INVITE, ACK, CANCEL, OPTIONS, BYE, REGISTER, INFO, REFER, SUSCRIBE/NOTIFY and REPLACE messages.
- □ SIP Outbound Proxy, SIP Proxy and Registrar
- □ Auto-Registration when power-on or period
- Session Timer support
- □ Support IP address, domain name, user name, display name for SIP URL

### **Digital Audio**

□ Codec:

G.711 a-law/µ-law 64Kbps,

G.729A/B (8Kbps),

G.723.1(6.3K/5.3Kbps),

- □ SIP Call Offer /Answer: Codec auto capacity exchange
- □ Echo Cancellation: G.168 for each voice line
- □ Silence Detection/Suppression
- □ Comfort Noise Generation
- Adaptive jitter buffer
- □ Different frame size support (10,20,30,40, 50, and 60ms)
- Packet loss concealment
- Out-band (RFC2833) and In-band DTMF

### Security

- Password protected system management
- □ User authentication for PPP (PAP/CHAP/MSCHAP)
- Firewall
- Packet Filtering
- □ Access Control List
- Wireless Security:

Support WEP (64, 128-bit) encryption 802.1x and WPA/WAP2 authentication MAC Address-based access control

### WDS support

### **Configuration Management**

□ LAN/WAN management via Telnet interface or Web-based browser interface

- □ Firmware upgrade available by TFTP/ HTTP
- □ Status display and event report from Web-based management
- Settings Save and Restore
- Reset to factory default

#### Radio - WLAN

□ Stansard : IEEE 802.1g and 802.11b

■ Media Access Control : CSMA/CA with ACK

■ Modulation : OFDM/CCK

□ Frequency Range (Range depends on different country)

□ Output Power: 15dBm (typical)

□ Sensitivity: -67 (54Mbps) / -83 (11Mbps) dBm (typical)

Data Rate: 54, 48, 36, 24, 18, 12, 11, 6, 5.5, 2, 1Mbps, auto-fallback

## **Remote Diagnostic**

□ Syslog

□ Device Diagnostic, Enable remote test following:

Test the connection to your local network,

The connection to your Internet service provider,

The status of PSTN Line,

The status of IP Trunk Line,

The status of VAA Line,

The status of FXS

The registered status of SIP Phones

### **Physical Interfaces**

- □ One 10/100BaseT Internet port (RJ-45) for WAN interface
- □ Four 10/100BaseT Internet port (RJ-45) for LAN interface
- □ One Telephone interface (RJ-11)
- □ Three PSTN Line interface
- □ One PSTN Backup line

### **LED Status**

| LED Name      | Color | Status | Description                          |  |
|---------------|-------|--------|--------------------------------------|--|
| POWER         | Blue  | On     | Power on.                            |  |
|               |       | Off    | Power off.                           |  |
| WIRELESS      | Blue  | On     | Wireless LAN initialization success. |  |
|               |       | Off    | Wireless LAN is not present.         |  |
| LINE (1-3)    | Blue  | Off    | PSTN Line is idle.                   |  |
|               |       | On     | PSTN Line is busy.                   |  |
| TEL           | Blue  | Off    | Phone is idle.                       |  |
|               |       | On     | Phone is busy.                       |  |
| ETHERNET(1-4) | Blue  | On     | LAN connected.                       |  |

|          |      | Off      | LAN network connection not present.                 |  |
|----------|------|----------|-----------------------------------------------------|--|
|          |      | Flashing | LAN activity present (traffic in either direction). |  |
| INTERNET | Blue | On       | WAN connected.                                      |  |

# **Power Requirement**

□ Input : Voltage Range 90~230 VAC

□ Output : Linear 15V DC / 1A, 2.5mm barrel jack

# **Operating Environment**

□ Temperature : 0~40° C

□ Humidity: 10 to 90%, non-condensing

# **Physical Specification**

□ Dimension : 192(W) x 280(L) x 32(D) (mm)

# **Appendix 2: Auto Attendant and Voicemail System**

# **Appendix 2.1 System Voice Prompts**

# **Appendix 2.1.1 Preset Voice Prompts**

Provide two languages service for the all voice files. The all files are saved in vox folder in PCM u-law format. The only difference of the file name in the both languages is the first digit of the file name. It's "1" for the first language, "2" for the second language.

| File# | Contents                                                                         | Application                                           |  |  |  |
|-------|----------------------------------------------------------------------------------|-------------------------------------------------------|--|--|--|
| 10001 | Hello, please dial the extension number directly or press zero for the           |                                                       |  |  |  |
| 10001 | operator                                                                         | an incoming FXO/IP line call in work time.            |  |  |  |
| 10002 | Hello, it is out of the office hours, please dial the extension number           | It's a Welcome Message. It's played while getting     |  |  |  |
|       | directly or press zero for the operator                                          | an incoming FXO/IP line call out of work time.        |  |  |  |
| 10003 | Hello, it is lunch time, please dial the extension number directly or            | It's a Welcome Message. It's played while getting     |  |  |  |
|       | press zero for the operator                                                      | an incoming FXO/IP line call in lunch time.           |  |  |  |
| 10004 | Hello, today is holiday, please dial the extension number directly or            | It's a Welcome Message. It's played while getting     |  |  |  |
|       | press zero for the operator                                                      | an incoming FXO/IP line call in holidays.             |  |  |  |
| 10051 | Please dial the phone number, at the end, press punch(pound) key                 | It requests to dial a phone number.                   |  |  |  |
| 10097 | This mailbox's capacity is used. There is no room for more                       | It talks to the Caller it has no room to store the    |  |  |  |
|       | messages.                                                                        | leaving messages.                                     |  |  |  |
|       |                                                                                  |                                                       |  |  |  |
| 10102 | The number is incorrect, your call will be transferred to the operator           | AA gets non-existed extension number input            |  |  |  |
|       |                                                                                  | many times. AA will transfer the call to Operator.    |  |  |  |
| 10103 | The number is incorrect                                                          | It's played while the user makes an incorrect         |  |  |  |
|       |                                                                                  | input                                                 |  |  |  |
| 10104 | Please check your number and dial again                                          | It's played before AA hangs up the call.              |  |  |  |
| 10106 | The number is incorrect, please dial again                                       | AA gets non-existed extension number input and        |  |  |  |
|       |                                                                                  | allows the caller to redial.                          |  |  |  |
| 10107 | The number is incorrect, Please check your number and dial again,                | AA gets non-existed extension number input            |  |  |  |
|       | bye bye!                                                                         | many times. AA will drop the call.                    |  |  |  |
|       |                                                                                  |                                                       |  |  |  |
| 10201 | Your call is in transferring, please wait                                        | It's played before AA transfers the call to the       |  |  |  |
|       |                                                                                  | transferred party.                                    |  |  |  |
| 10205 | The extension line is busy, to wait for a retry, press "*" key                   | The transferred destination is busy. AA provides      |  |  |  |
|       |                                                                                  | some choices for the user.                            |  |  |  |
| 10206 | The number you dialed is not available, to wait for a retry, press "*"           | The transferred destination doesn't answer the        |  |  |  |
|       | key                                                                              | call in 30 seconds. AA provides some choices for      |  |  |  |
| 10007 | T. I                                                                             | the user.                                             |  |  |  |
| 10207 | To leave a message, press "#" key                                                | Same as 10205 or 10206, another choice.               |  |  |  |
| 10210 | To dial another number, press zero for the operator                              | Same as 10205 or 10206, another choice                |  |  |  |
| 10212 | The number you dialed does not answer, to wait for a retry, please press "*" key | AA gets a Direct Call Forward call.                   |  |  |  |
| 10221 | Sorry, the number you dialed is not available, please dial another               | It's played while transferring a call to an           |  |  |  |
|       | number, or press zero for the operator                                           | extension set "Reject" of dial in.                    |  |  |  |
|       |                                                                                  |                                                       |  |  |  |
| 10301 | Leave your message after the beep, when finish, press pound                      | It reminds the user how to leave messages.            |  |  |  |
| 10302 | Your message has been recorded                                                   | Finish leaving message.                               |  |  |  |
| 10303 | To confirm recording, press one                                                  | It's played after finishing leaving message.          |  |  |  |
|       | To listening to your recording, press 2                                          |                                                       |  |  |  |
|       | To record your message again, press 3 To canceling your recording, press 4       |                                                       |  |  |  |
|       | When finishing, press the # (pound) key                                          |                                                       |  |  |  |
| 10304 | Your message has been saved                                                      | The leaving message is recorded.                      |  |  |  |
| 10305 | End of messages                                                                  | It's played the all leaving messages.                 |  |  |  |
| 10306 | Thanks for your using, good bye                                                  | It's played while finishing Voicemail System          |  |  |  |
|       | , , ,                                                                            | service.                                              |  |  |  |
|       |                                                                                  |                                                       |  |  |  |
| 10501 | Please input mailbox number                                                      | It's played first while the user gets into Voice Mail |  |  |  |
|       |                                                                                  | Box through the FXO/IP trunks.                        |  |  |  |
| 10502 | Sorry, no such a mailbox number, please try again                                | It's played if the user dials an invalid mailbox ID   |  |  |  |

| 10503 | The mailbox hasn't enabled, please dial another number                                                                                                    | It's played if the user dials a valid, but disabled mailbox ID.                         |
|-------|----------------------------------------------------------------------------------------------------|-----------------------------------------------------------------------------------------|
| 10504 | Please input your password.                                                                                                    | It requests the user to enter the password of the mailbox.                              |
| 10505 | The password is incorrect, please try again                                                                                                    | The user dials an incorrect password. It allows the user to try again.                  |
| 10506 | The password is incorrect, please check it and try later                                                                                                    | The user dials incorrect password over 3 times. It disallows the user to try again.     |
| 10507 | To listen to the message, press one To change the password, press two To record your personal greeting, press three To set up leaving message directly, press four.                                    | It's played after entering Voice Mail Box.                                              |
| 10510 | You have no messages                                                                                                    | No leaving message in the mailbox.                                                      |
| 10511 | You have                                                                                                    | It will report how many leaving messages in the mailbox.                                |
| 10512 | ?Voice message                                                                                                    | It reports how many leaving messages in the mailbox.                                    |
| 10514 | To listen to your message, press one<br>To delete all your message, press two<br>When finish, press the pound key                                                                                      | The user will decide how to process the leaving messages.                               |
| 10516 | To listen to this message again, press one To delete this message, press 2 To listen to next message, press 3 To transfer this message to another mailbox, press four When finish, press the pound key | It's played after listening a message. It's to ask what the user would like to do next. |
| 10517 | All messages are played, there are no more messages, thanks.                                                                                                    | It's played if it has played the all messages.                                          |
| 10521 | You message has been transferred successfully                                                                                                    | Transfer the leaving message to another mailbox well.                                   |
| 10522 | Transferring failed                                                                                                    | Fail to transfer the leaving message to another mailbox                                 |
| 10523 | Deleting, please wait                                                                                                    | Voicemail system is deleting the all leaving messages.                                  |
| 10524 | All messages are deleted                                                                                                    | All leaving message are deleted.                                                        |
| 10526 | Please input new four digits number password                                                                                                    | It reminds the user how to input the new mailbox password.                              |
| 10527 | The new password you entered is                                                                                                    | It plays what the new input password is.                                                |
| 10528 | To confirm the new input, press one To reenter, press two To cancel and return to the previous menu, press the pound key                                                                               | It's to ask whether the new input password is correct.                                  |
| 10529 | Your password has been changed                                                                                                    | It's to report the password is changed successfully.                                    |
| 10530 | Your password was not changed                                                                                                    | It fails to change the password.                                                        |
| 10531 | To listen to your greeting, press one To record new greeting, press two To delete the current greeting, press 3 When finish, press the pound key                                                       | It's for recording a user's temporally greeting.                                        |
| 10532 | You have not greeting recorded                                                                                                    | It's played if having no greeting message.                                              |
| 10533 | key                                                                                                    | message.                                                                                |
| 10534 | Your recording is finished                                                                                                    | It's played after finishing recording.                                                  |
| 10537 | Your greeting has been deleted                                                                                                    | It reports the greeting message is deleted successfully.                                |
| 10538 | Deletion failed                                                                                                    | It fails to delete the greeting message.                                                |
| 10547 | The setting is completed                                                                                                    | Finish setup.                                                                           |
| 10549 | Deletion completed                                                                                                    | It reports the leaving message is deleted successfully.                                 |
| 10550 | Deletion failed                                                                                                    | It fails to delete the leaving message.                                                 |
| 10561 | To set up your extension number as mailbox directly? If yes, press one, if no, press 2. When finished, press the pound key                                                                             | It's for setting "Leaving Messages Directly".                                           |
| 10580 | Sorry, the mailbox is in use                                                                                                    | The mailbox is in use.                                                                  |
| 10601 | Please begin to record after the beep, when finish, press the pound key                                                                                                    | It reminds the administrator how to record the voice files.                             |
| 19001 | Please input the administrator password                                                                                                    | It requests administrator to enter the mailbox password                                 |
| 19011 | To record the first language greeting, press one<br>To record the second language greeting, press 2                                                                                                    | It's for recording system greeting message.                                             |

|       | When finish, press the pound key                                                                                                    |                                                                 |
|-------|----------------------------------------------------------------------------------------------------|-----------------------------------------------------------------|
| 19012 | To record the greeting for regular office hours, press one To record the greeting for out of office hours, press two To record the greeting for lunch time break, press three To record the greeting for holidays, press four When finish, press the pound key | It's to choose what kind of greeting message will be recorded.  |
| 19013 | To listen to current greeting press one To record the greeting, press two When finished, press the pound key                                                                                                    | It's for recording voice files.                                 |
| 19015 | There are no recordings                                                                                                    | It's played if having no the requested voice file.              |
| 19073 | The extension number that you entered is not installed on this system                                                                                                    | It plays if entering a wrong extension number.                  |
| 19200 | Please input five digits number voice code. To cancel the input, please press pound key                                                                                                    | It's for entering voice file name.                              |
| 19201 | The voice code that you entered is                                                                                                    | It's to play what voice file name is entered                    |
| 91000 | For Language 1, press 1. For Language 2, press 2.                                                                                                    | If setting "Two Languages", it's played before Welcome message. |
| 91100 | Beep                                                                                                    | It's played before recording any message                        |

| 10870 | 0 zero     | 10871 | 10881        | 10872 | 2 two       | 10873 | 3 three     |
|-------|------------|-------|--------------|-------|-------------|-------|-------------|
| 10874 | 4 four     | 10875 | 5 five       | 10876 | 6 six       | 10877 | 7 seven     |
| 10878 | 8 eight    | 10879 | 9 nine       | 10880 | 10 ten      | 10881 | 11 eleven   |
| 10882 | 12 twelve  | 10883 | 13 thirteen  | 10884 | 14 fourteen | 10885 | 15 fifteen  |
| 10886 | 16 sixteen | 10887 | 17 seventeen | 10888 | 18 eighteen | 10889 | 19 nineteen |
| 10890 | 20 twenty  | 10891 | 30 thirty    | 10892 | 40 forty    | 10893 | 50 fifty    |
| 10894 | 60 sixty   | 10895 | 70 seventy   | 10896 | 80 eighty   | 10897 | 90 ninety   |

### **Appendix 2.1.2 Voice Prompts Recording**

You can change Voice Prompts by two ways:

### Appendix 2.1.2.1 Through IP Phone Client

- a. Use IP phone which is an extension of EUT, dial Voicemail Directory Number ("100" at default).
- b. Type in password of the extension. ("0000" at default).
- c. Press "\*" key right here, to enter the Administrator mode.
- d. Type in Voicemail Administrator password ("000000" at default).
- e. Listen to the prompt, press "1" to record the first language greeting (File 10001 10004). Press "2" to record the second language greeting (File 20001 20004).
- f. Or press "3" directly, then type 5 digits file number to directly record prompt/greeting into the respective file name.

### **Appendix 2.1.2.2 Through FTP Server directly**

- a. All prompt/greeting files are saved in vox folder in PCM u-law format. You can record your prompt in wav format first and then convert to PCM u-law. There are many free Audio convert software on the internet.
- b. Login GW6000 embedded FTP serve: <a href="ftp://IG">ftp://IG</a> IP address. (Or in IG-Web, select "Voice" "Voice Mail" "Advanced", then press "Browser Voice mail file" button.)
- **c.** Save the new prompt to vox folder with the same file number to replace the old prompt. (Suggest you to save all old prompts before updating the new files.)

# **Appendix 2.2 Flowchart**

# **Appendix 2.2.1 Automated Attendant**

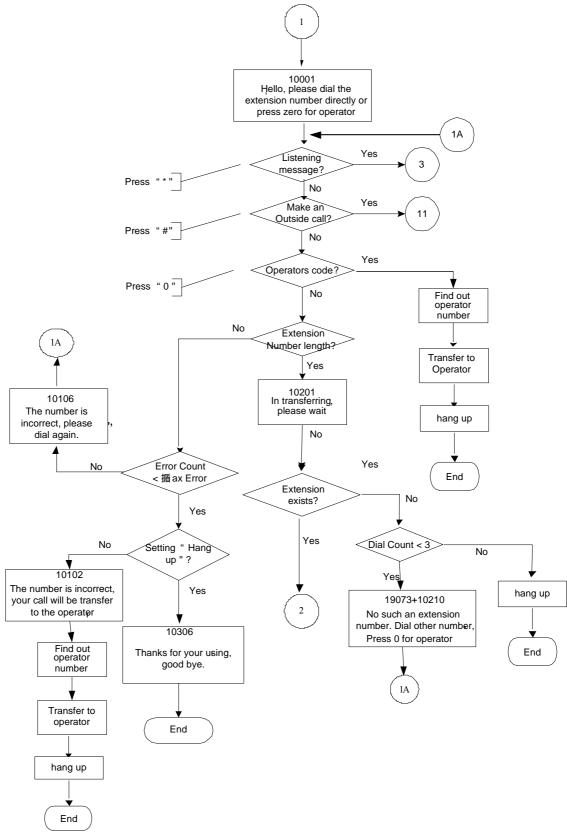

# **Appendix 2.2.1.1 Transfer Call to Outside**

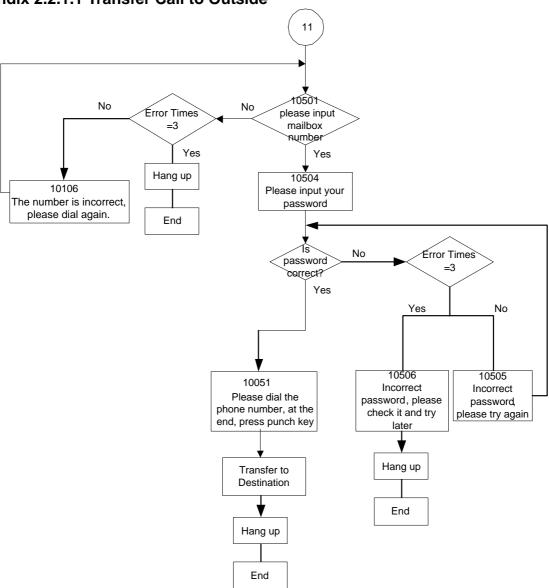

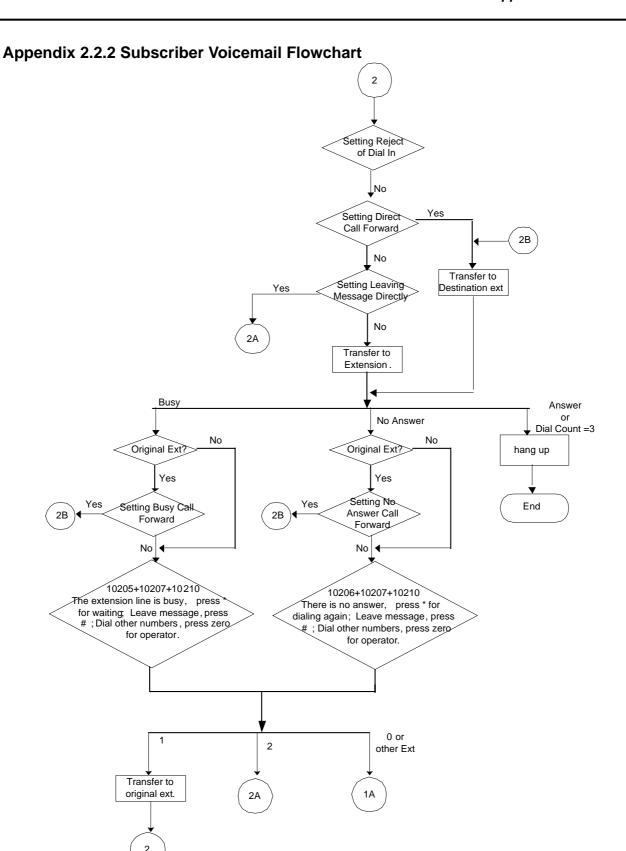

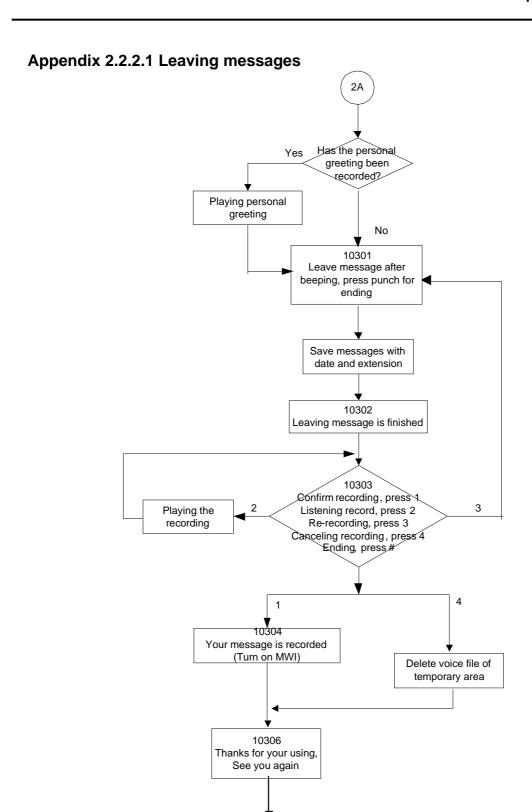

hang up

End

\*Message will be recorded if caller drops the call immediately after leaving message

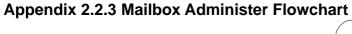

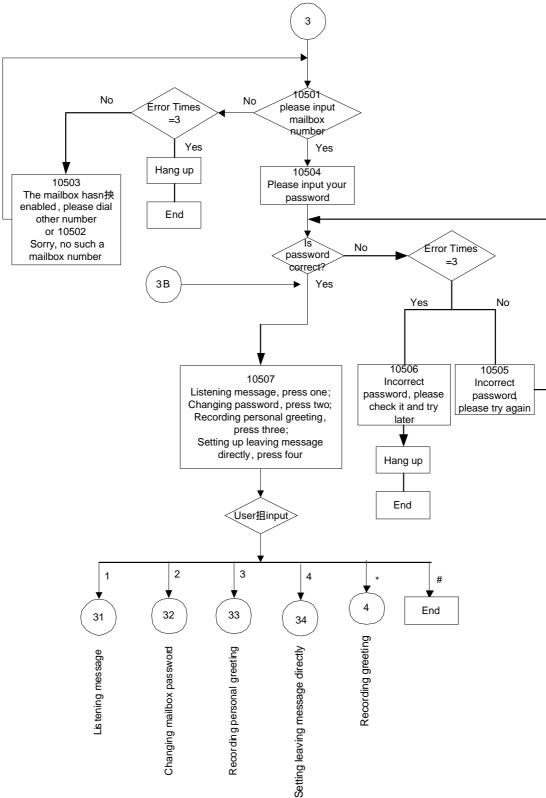

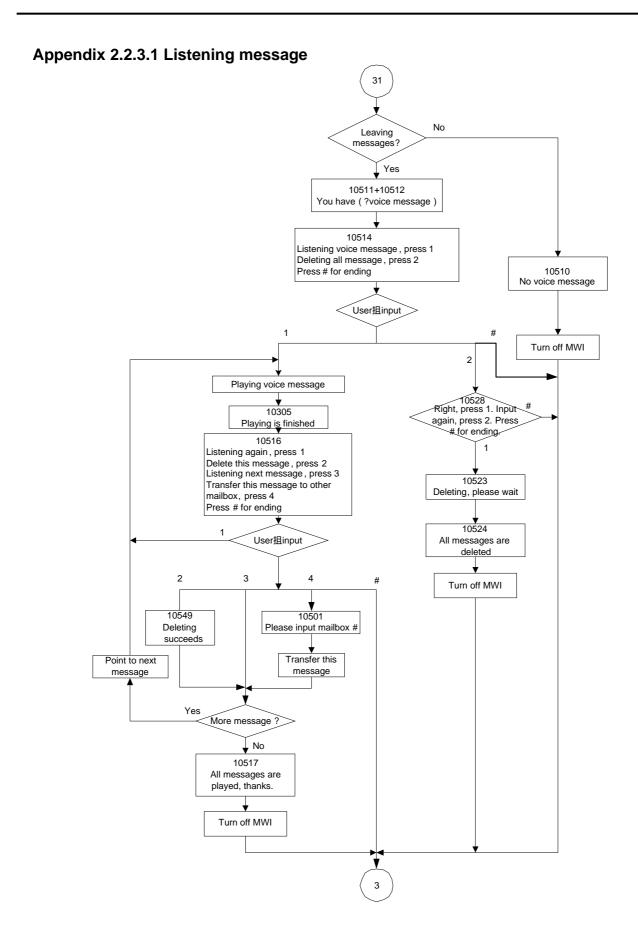

**Appendix 2.2.3.2 Changing Mailbox Password** 

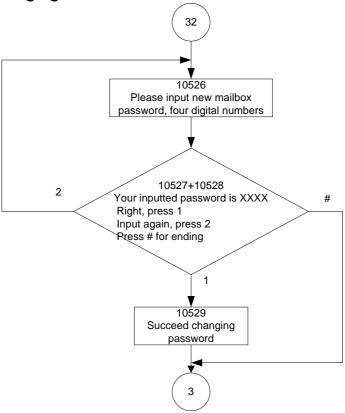

# 2.2.3.3 Recording Personal Greeting

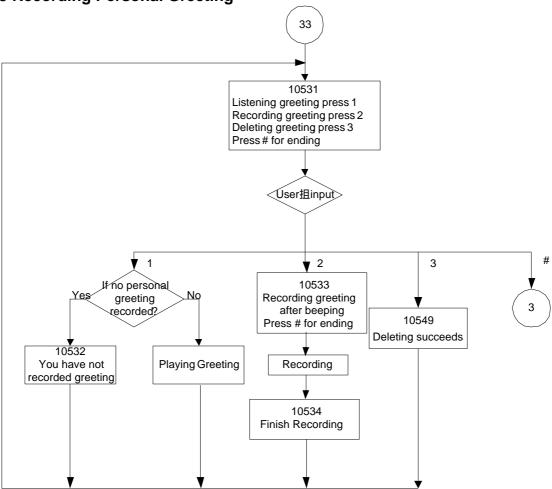

Appendix 2.2.3.4 Setting leaving message directly

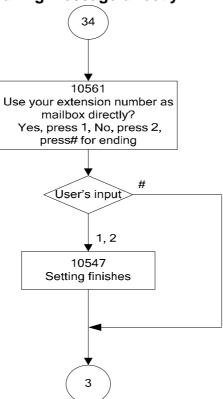

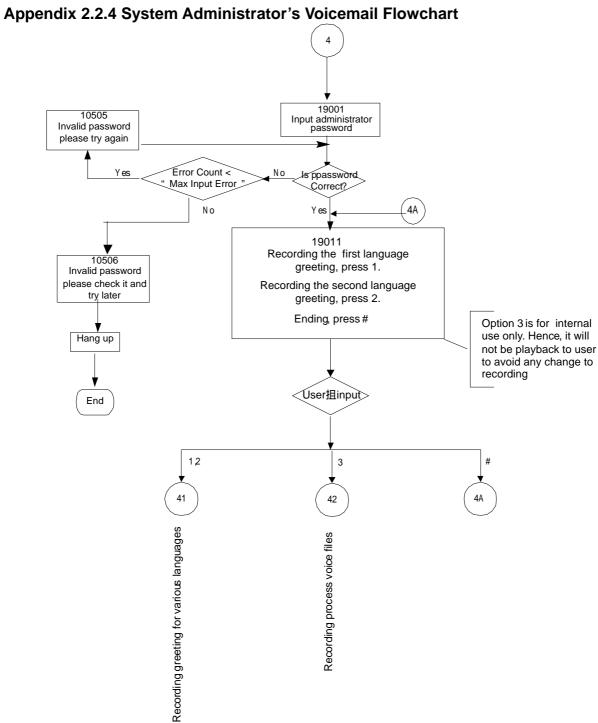

**Appendix 2.2.4.1 Recording Various Greeting** 

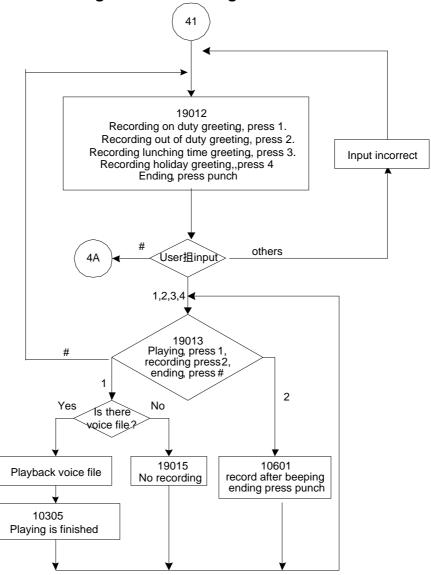

**Appendix 2.2.4.2 Recording Process Voice Files** 

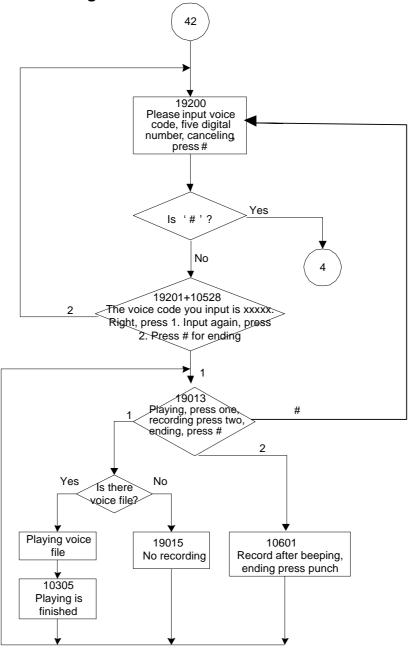

# **Appendix 3: Feature Access Codes Assignment**

The Feature Access Codes are applied in Tecom IP2007/8 Phones and FXS phone only. It's to activate/cancel some GW6000 user-specified functions.

These Feature Access Codes are used when the phone is at idle state.

### **Direct Call Forward via AA**

Forward all of the calls without regard to the extension status.

```
To Activate
```

```
*21 + Ext No
*21 + * + (PSWD) + * + Outside Telephone Number

To Cancel
```

\*\*21

# **Busy Call Forward via AA**

Forward the calls if the extension is busy.

```
To Activate
```

```
*22 + Ext No
*22 + * + (PSWD) + * + Outside Telephone Number

To Cancel
**22
```

### No Answer Call Forward via AA

Forward the calls if the extension doesn't answer the call within No Answer Time.

```
To Activate
```

```
*23 + Ext No + * + Time

*23 + * + (PSWD) + * + Outside Telephone Number + * + Time

To Cancel

**23
```

### Direct Call Forward to Voice Mail Box via AA

Forward all of the calls to its own Voice Mail box.

```
To Activate
```

\*24

#### To Cancel

\*\*24

### Do Not Disturb via AA

Extension users can enable DND to stop incoming PSTN or IP Trunk calls from ringing at their phone.

### To Activate

\*4

### To Cancel

\*\*4

# **COS Following**

It changes the individual COS of the extension temporarily.

\*55+(phone number)+(password)

### **Reset To Default**

Selected GW6000 extension features can be returned to default setting.

#### To Activate

\*69

#### **To Cancel**

\*\*69

# **Feature Key Programming**

To program the Feature Key to a PSTN, IP Trunk or Trunk Group number.

\*70 + (Feature Key number, 1 – 4) + (PSTN, IP Trunk or Trunk Group number)

## Phone Lock/Unlock

You can use the Lock feature to prevent unauthorized trunk calls from being made from extension.

### **To Activate Phone Lock**

\*97 + (password)

### **To Cancel Phone Lock**

\*\*97 + (password)

# **Call Waiting**

If disabled, it returns busy response while getting second call at non-idle state

### To Activate

\*98

#### To Cancel

\*\*98

# Page Allow/Deny (for IP2007/8 only)

Block one-way paging (group and all page) over the IP phone speaker

## To Activate Page Deny

\*99

### **To Cancel Page Deny**

\*\*99